## **PRENOTAZIONE ONLINE PISCINA DI SAN GIOVANNI**

Sulla barra di ricerca del vostro browser digitare:

sangiovanni.gekosoftware.it

Selezionare '*clicca qui*' per registrarsi come nuovo utente

*\*ATTENZIONE\**: per potersi registrare al sito, è necessario aver comunicato in precedenza la propria e-mail presso la piscina.

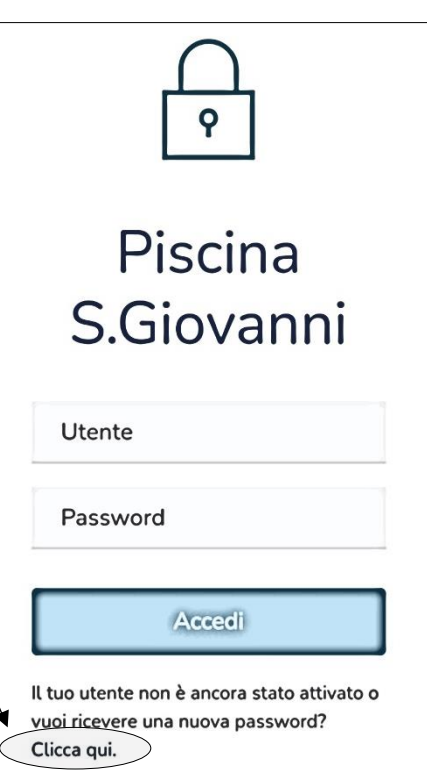

## **RECUPERO PASSWORD**

Se sei già registrato con una tua mail all'interno del sistema di Piscina S.Giovanni, potrai ricevere la tua password semplicemente inserendo nel campo sottostante la stessa email.

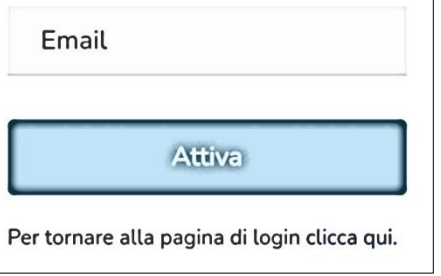

Successivamente si aprirà la pagina per il recupero password dove sarà necessario inserire la mail e cliccare su *'attiva'*.

Sulla Sua e-mail arriverà la richiesta di conferma con un link da selezionare e successivamente un'altra mail con una password NON MODIFICABILE.

All'interno della web app saranno a disposizione tutte le attività prenotabili nei successivi 7 giorni per la palestra e per la piscina con indicati i numeri dei posti disponibili.

Le attività sono prenotabili solo in caso di possesso di un abbonamento attivo presso la Piscina di San Giovanni

Al momento della prenotazione verrà scalato automaticamente l'ingresso.